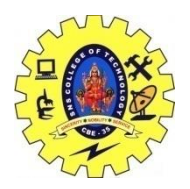

SNS COLLEGE OF TECHNOLOGY, COIMBATORE –35 (An Autonomous Institution) 19CSB303 and Composing Mobile Apps UNIT 4

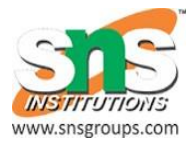

# LOCATION AWARENESS

Android location APIs make it easy for you to build location-aware applications, without needing to focus on the details of the underlying location technology.

This becomes possible with the help of **Google Play services**, which facilitates adding location awareness to your app with automated location tracking, geofencing, and activity recognition.

This tutorial shows you how to use Location Services in your APP to get the current location, get periodic location updates, look up addresses etc.

The Location Object

The **Location** object represents a geographic location which can consist of a latitude, longitude, time stamp, and other information such as bearing, altitude and velocity. There are following important methods which you can use with Location object to get location specific information −

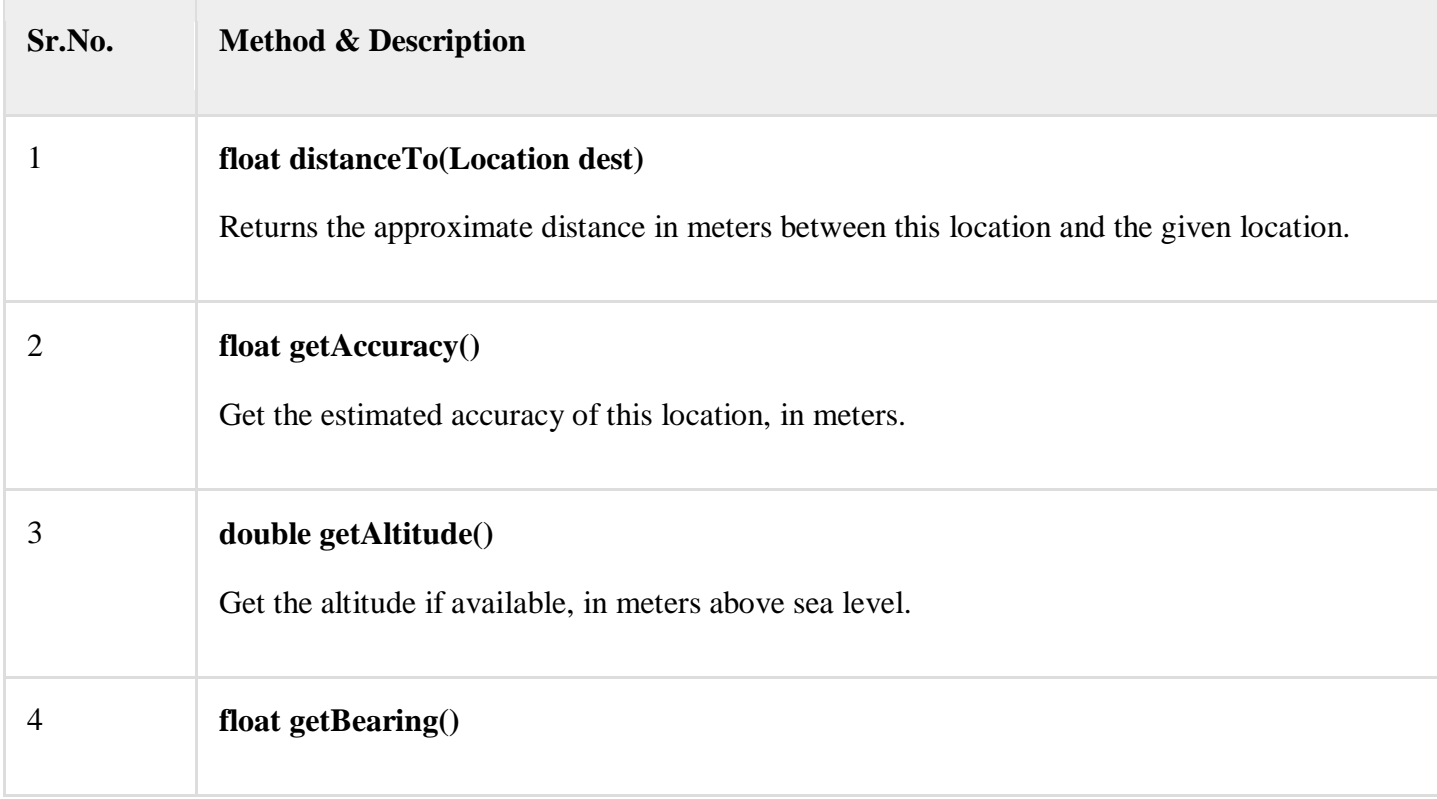

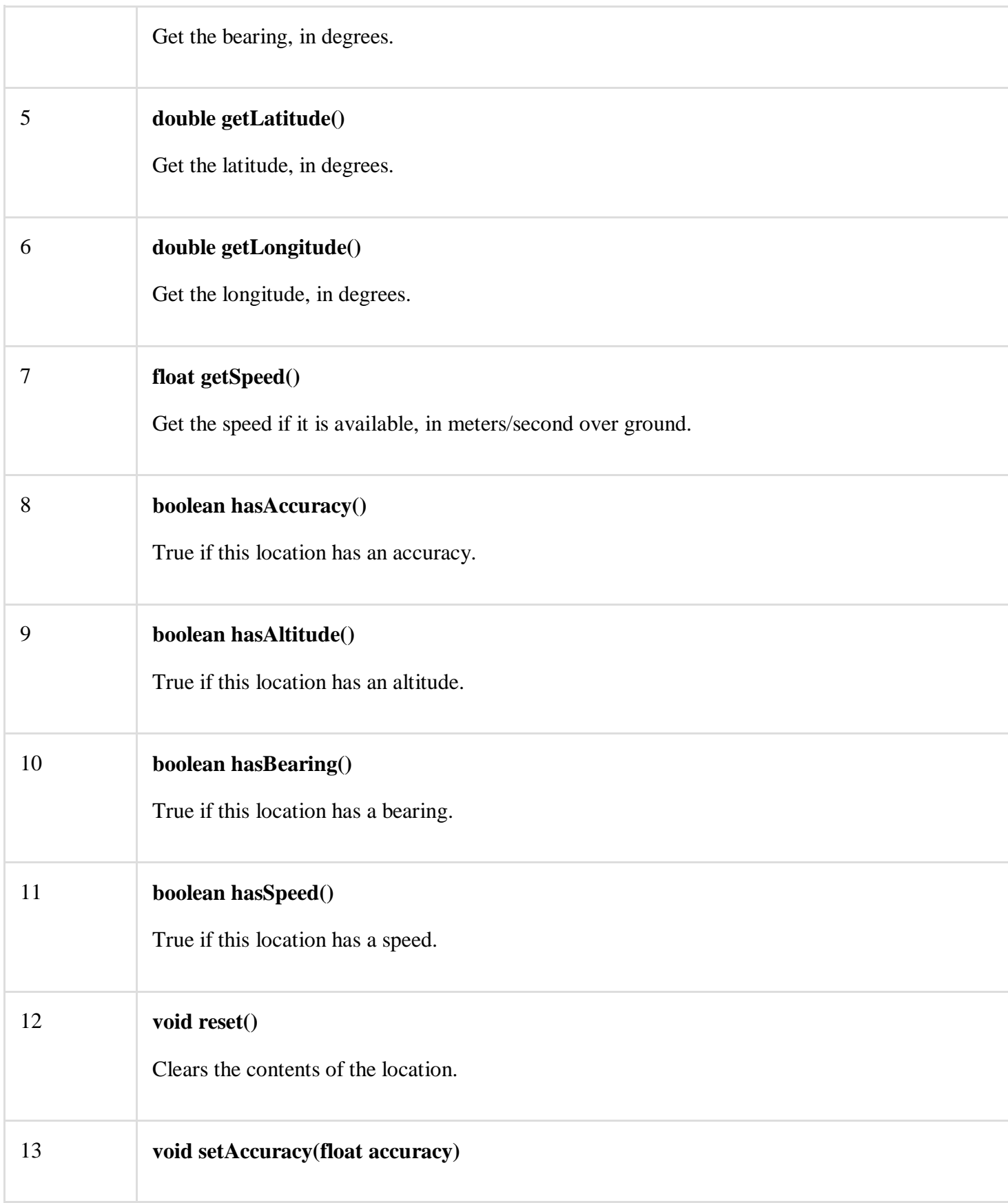

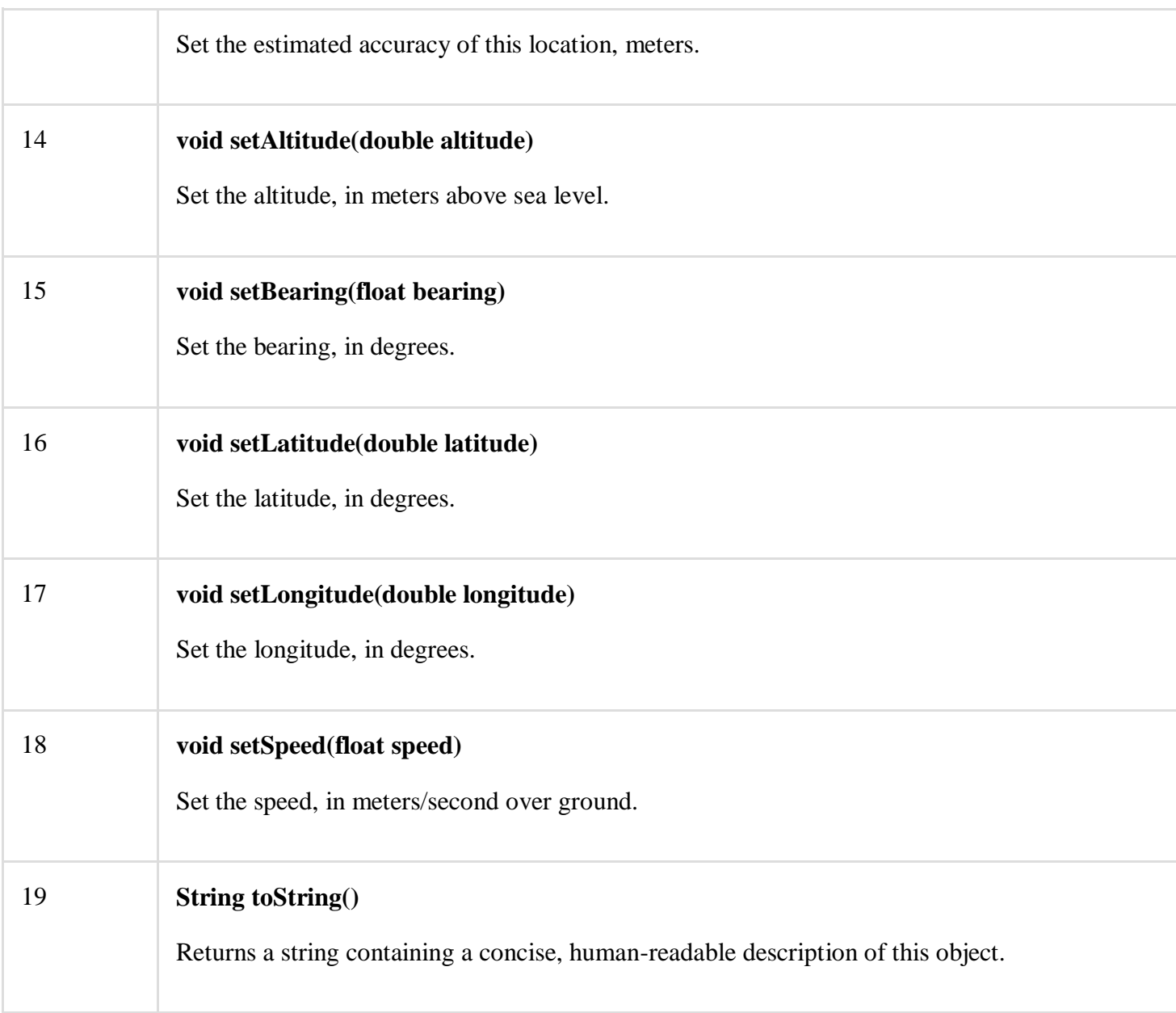

Get the Current Location

To get the current location, create a location client which is **LocationClient**object, connect it to Location Services using **connect()** method, and then call its **getLastLocation()** method. This method returns the most recent location in the form of **Location** object that contains latitude and longitude coordinates and other information as explained above. To have location based functionality in your activity, you will have to implement two interfaces −

- GooglePlayServicesClient.ConnectionCallbacks
- GooglePlayServicesClient.OnConnectionFailedListener

These interfaces provide following important callback methods, which you need to implement in your activity class −

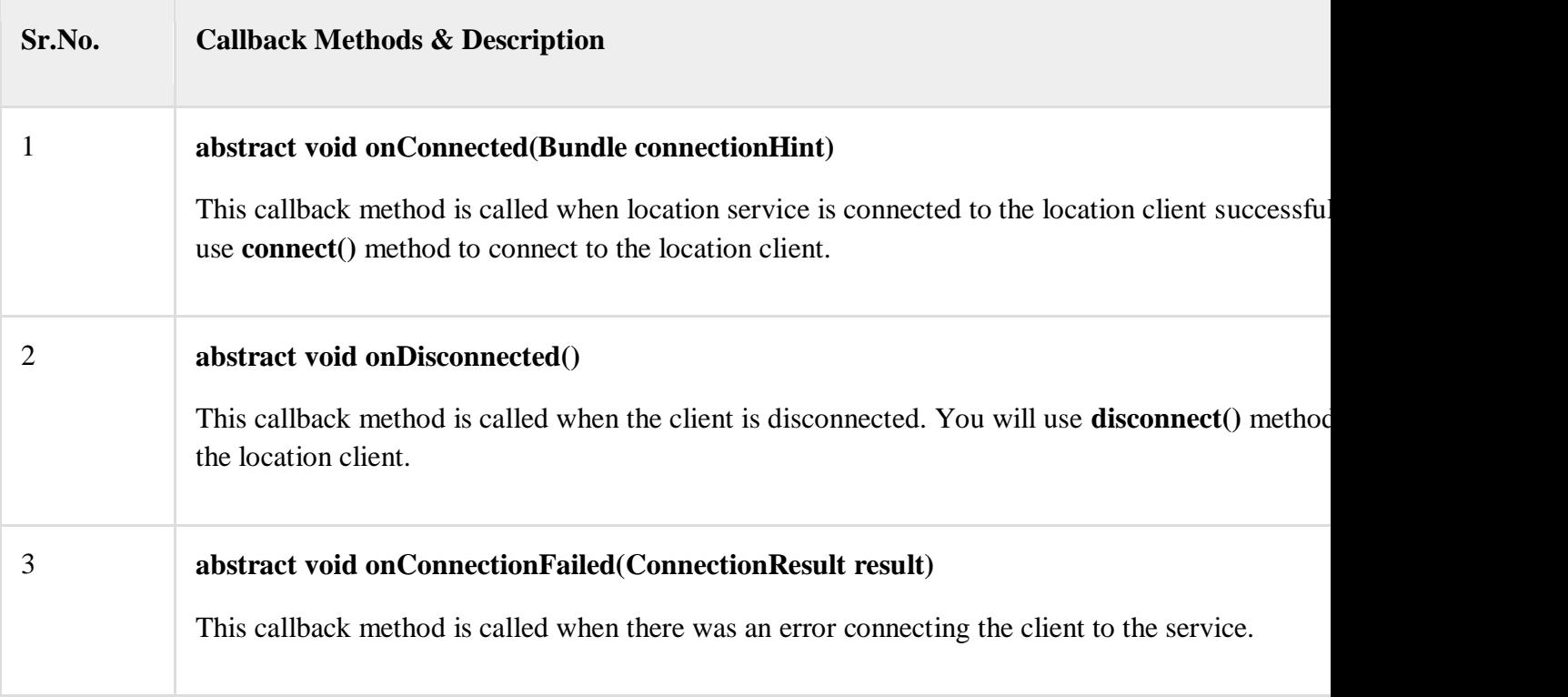

You should create the location client in **onCreate()** method of your activity class, then connect it in **onStart()**, so that Location Services maintains the current location while your activity is fully visible. You should disconnect the client in **onStop()** method, so that when your app is not visible, Location Services is not maintaining the current location. This helps in saving battery power up-to a large extent.

## Get the Updated Location

If you are willing to have location updates, then apart from above mentioned interfaces, you will need to implement **LocationListener** interface as well. This interface provide following callback method, which you need to implement in your activity class −

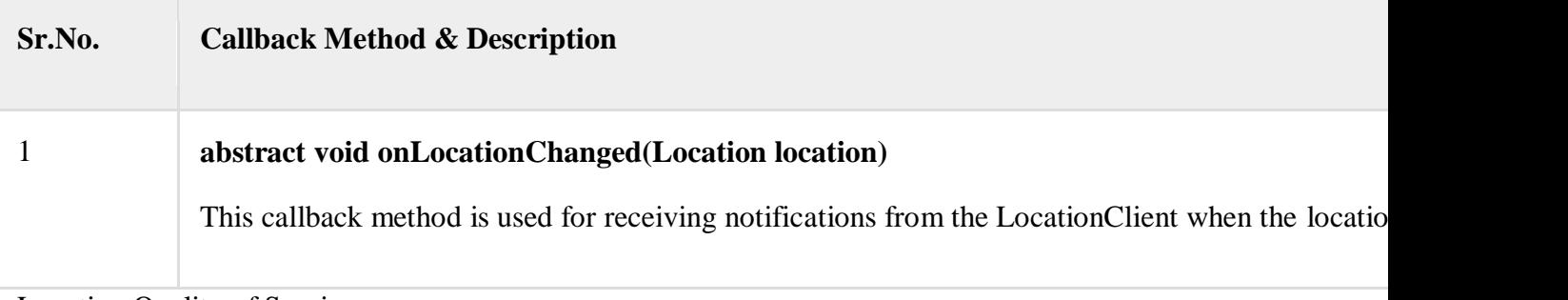

Location Quality of Service

The **LocationRequest** object is used to request a quality of service (QoS) for location updates from the **LocationClient**. There are following useful setter methods which you can use to handle QoS. There are equivalent getter methods available which you can check in Android official documentation.

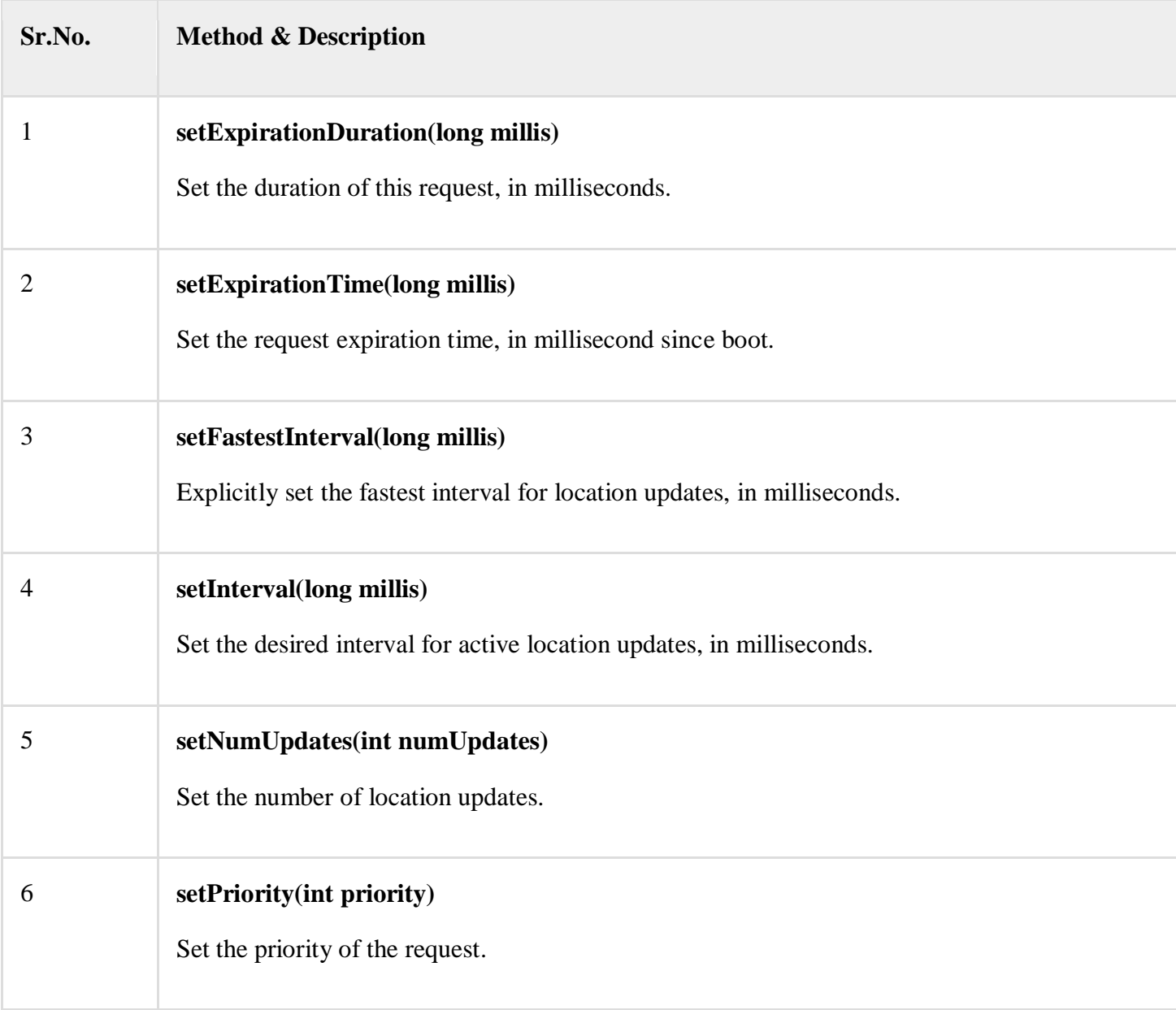

Now for example, if your application wants high accuracy location it should create a location request with **setPriority(int)** set to PRIORITY\_HIGH\_ACCURACY and **setInterval(long)** to 5 seconds. You can also use bigger interval and/or other priorities like PRIORITY\_LOW\_POWER for to request "city" level accuracy or PRIORITY\_BALANCED\_POWER\_ACCURACY for "block" level accuracy.

Activities should strongly consider removing all location request when entering the background (for example at onPause()), or at least swap the request to a larger interval and lower quality to save power consumption.

Displaying a Location Address

Once you have **Location** object, you can use **Geocoder.getFromLocation()**method to get an address for a given latitude and longitude. This method is synchronous, and may take a long time to do its work, so you should call the method from the **doInBackground()** method of an **AsyncTask** class.

The **AsyncTask** must be subclassed to be used and the subclass will override **doInBackground(Params...)** method to perform a task in the background and **onPostExecute(Result)** method is invoked on the UI thread after the background computation finishes and at the time to display the result. There is one more important method available in AyncTask which is **execute(Params... params)**, this method executes the task with the specified parameters.

## Example

Following example shows you in practical how to to use Location Services in your app to get the current location and its equivalent addresses etc.

To experiment with this example, you will need actual Mobile device equipped with latest Android OS, otherwise you will have to struggle with emulator which may not work.

## Create Android Application

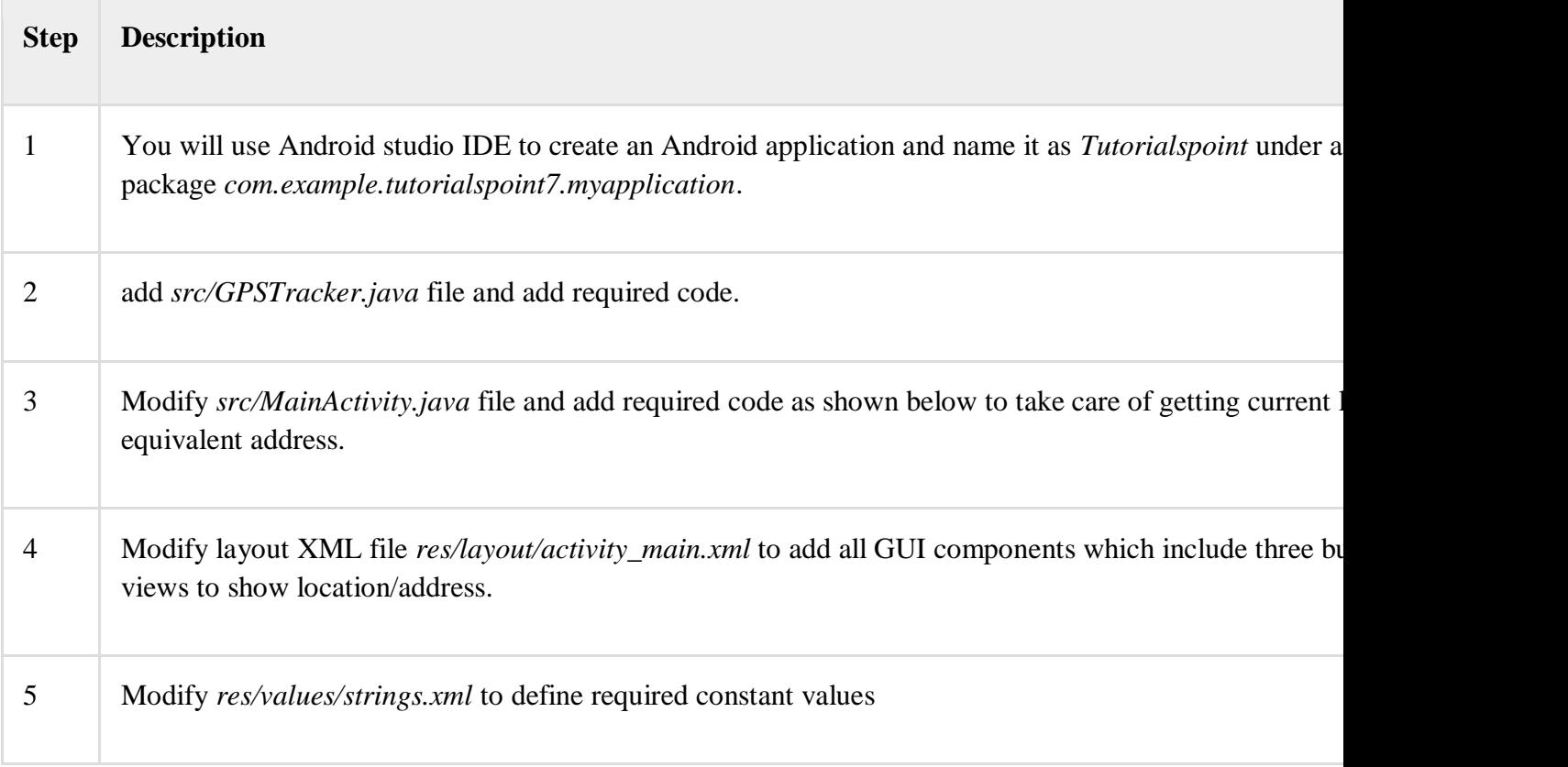

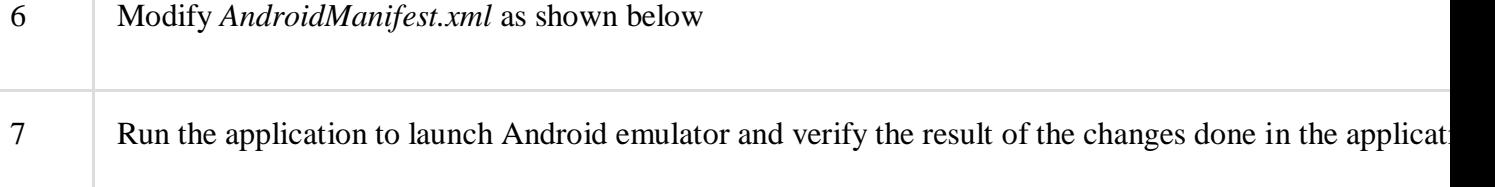

Following is the content of the modified main activity file **MainActivity.java**.

package com.example.tutorialspoint7.myapplication;

import android.Manifest;

import android.app.Activity;

import android.os.Bundle;

import android.support.v4.app.ActivityCompat;

import android.test.mock.MockPackageManager;

import android.view.View;

import android.widget.Button;

import android.widget.Toast;

public class MainActivity extends Activity {

Button btnShowLocation;

private static final int  $REQUEST\_CODE\_PERMISSION = 2$ ;

String mPermission = Manifest.permission.ACCESS\_FINE\_LOCATION;

// GPSTracker class

GPSTracker gps;

@Override

 public void onCreate(Bundle savedInstanceState) { super.onCreate(savedInstanceState); setContentView(R.layout.activity\_main);

try {

```
 if (ActivityCompat.checkSelfPermission(this, mPermission)
  != MockPackageManager.PERMISSION_GRANTED) {
```
 ActivityCompat.requestPermissions(this, new String[]{mPermission}, REQUEST\_CODE\_PERMISSION);

 // If any permission above not allowed by user, this condition will execute every time, else your else part will work

```
 }
```

```
 } catch (Exception e) {
```

```
 e.printStackTrace();
```
}

btnShowLocation = (Button) findViewById(R.id.button);

// show location button click event

btnShowLocation.setOnClickListener(new View.OnClickListener() {

@Override

public void onClick(View arg0) {

// create class object

```
 // check if GPS enabled
```

```
 if(gps.canGetLocation()){
```

```
double latitude = qps.getLatitude;
```

```
double longitude = qps.getLongitude;
```
 $// \nin$  is for new line

```
 Toast.makeText(getApplicationContext(), "Your Location is - \nLat: "
```

```
 + latitude + "\nLong: " + longitude, Toast.LENGTH_LONG).show();
```
}else{

}

}

});

// can't get location

// GPS or Network is not enabled

// Ask user to enable GPS/network in settings

```
 gps.showSettingsAlert();
```

```
 }
}
```
Following is the content of the modified main activity file **GPSTracker.java**.

package com.example.tutorialspoint7.myapplication;

import android.app.AlertDialog;

import android.app.Service; import android.content.Context; import android.content.DialogInterface; import android.content.Intent; import android.location.Location; import android.location.LocationListener; import android.location.LocationManager; import android.os.Bundle; import android.os.IBinder; import android.provider.Settings; import android.util.Log;

public class GPSTracker extends Service implements LocationListener {

private final Context mContext;

// flag for GPS status

boolean isGPSEnabled  $=$  false;

// flag for network status

boolean isNetworkEnabled = false;

// flag for GPS status

boolean canGetLocation = false;

Location location; // location

double latitude; // latitude

double longitude; // longitude

// The minimum distance to change Updates in meters

private static final long MIN\_DISTANCE\_CHANGE\_FOR\_UPDATES = 10; // 10 meters

// The minimum time between updates in milliseconds

private static final long MIN\_TIME\_BW\_UPDATES =  $1000 * 60 * 1$ ; // 1 minute

// Declaring a Location Manager

protected LocationManager locationManager;

```
 public GPSTracker(Context context) {
```

```
this.mContext = context;
```

```
 getLocation();
```

```
 }
```
public Location getLocation() {

try {

 locationManager = (LocationManager) mContext.getSystemService(LOCATION\_SERVICE);

// getting GPS status

 isGPSEnabled = locationManager.isProviderEnabled(LocationManager.GPS\_PROVIDER);

// getting network status

#### isNetworkEnabled = locationManager

.isProviderEnabled(LocationManager.NETWORK\_PROVIDER);

if (!isGPSEnabled && !isNetworkEnabled) {

// no network provider is enabled

} else {

this.canGetLocation = true;

// First get location from Network Provider

if (isNetworkEnabled) {

locationManager.requestLocationUpdates(

LocationManager.NETWORK\_PROVIDER,

MIN\_TIME\_BW\_UPDATES,

MIN\_DISTANCE\_CHANGE\_FOR\_UPDATES, this);

Log.d("Network", "Network");

if (locationManager  $!=$  null) {

location = locationManager

.getLastKnownLocation(LocationManager.NETWORK\_PROVIDER);

```
if (location != null) {
```
 $lattice = location.getLatitude$ ;

longitude = location.getLongitude();

}

}

}

// if GPS Enabled get lat/long using GPS Services

if (isGPSEnabled) {

if (location  $==$  null) {

locationManager.requestLocationUpdates(

LocationManager.GPS\_PROVIDER,

MIN\_TIME\_BW\_UPDATES,

MIN\_DISTANCE\_CHANGE\_FOR\_UPDATES, this);

Log.d("GPS Enabled", "GPS Enabled");

if (locationManager  $!=$  null) {

location = locationManager

.getLastKnownLocation(LocationManager.GPS\_PROVIDER);

```
if (location != null) {
             latitude = location.getLatitude();
             longitude = location.getLongitude();
           }
         }
       }
     }
   }
 } catch (Exception e) {
  e.printStackTrace();
```
}

```
 return location;
```

```
 }
```
/\*\*

\* Stop using GPS listener

\* Calling this function will stop using GPS in your app

\* \*/

```
 public void stopUsingGPS(){
```

```
 if(locationManager != null){
```
locationManager.removeUpdates(GPSTracker.this);

```
 }
```

```
 }
```
#### /\*\*

\* Function to get latitude

\* \*/

```
 public double getLatitude(){
```

```
if(location != null){
```

```
lattice = location.getLatitude();
```

```
 }
```

```
 // return latitude
```
return latitude;

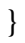

```
 /**
```
\* Function to get longitude

\* \*/

```
 public double getLongitude(){
```

```
if(location != null){
```
longitude = location.getLongitude();

}

// return longitude

return longitude;

}

/\*\*

\* Function to check GPS/wifi enabled

\* @return boolean

\* \*/

public boolean canGetLocation() {

return this.canGetLocation;

```
 }
```

```
 /**
```
\* Function to show settings alert dialog

\* On pressing Settings button will lauch Settings Options

```
 public void showSettingsAlert(){
```
AlertDialog.Builder alertDialog = new AlertDialog.Builder(mContext);

 // Setting Dialog Title alertDialog.setTitle("GPS is settings");

// Setting Dialog Message

alertDialog.setMessage("GPS is not enabled. Do you want to go to settings menu?");

// On pressing Settings button

alertDialog.setPositiveButton("Settings", new DialogInterface.OnClickListener() {

```
 public void onClick(DialogInterface dialog,int which) {
```
Intent intent = new Intent(Settings.ACTION\_LOCATION\_SOURCE\_SETTINGS);

```
 mContext.startActivity(intent);
```

```
 }
```

```
 });
```

```
 // on pressing cancel button
```

```
 alertDialog.setNegativeButton("Cancel", new DialogInterface.OnClickListener() {
```
public void onClick(DialogInterface dialog, int which) {

```
 dialog.cancel();
```

```
 }
```
});

```
 // Showing Alert Message
```

```
 alertDialog.show();
```
}

@Override

public void onLocationChanged(Location location) {

}

```
 @Override
```
public void onProviderDisabled(String provider) {

}

@Override

public void onProviderEnabled(String provider) {

}

```
 @Override
```
public void onStatusChanged(String provider, int status, Bundle extras) {

}

```
 @Override
```

```
 public IBinder onBind(Intent arg0) {
```
return null;

}

}

Following will be the content of **res/layout/activity\_main.xml** file −

 $\langle$  2xml version = "1.0" encoding = "utf-8"?>

<LinearLayout xmlns:android = "http://schemas.android.com/apk/res/android"

android:layout\_width = "fill\_parent"

android: layout  $height = "fill parent"$ 

android:orientation = "vertical" >

<Button

android: $id = "@+id/button"$ android: layout width  $=$  "fill parent" android:layout\_height = "wrap\_content" android: $text = "getlocation"$ 

#### </LinearLayout>

Following will be the content of **res/values/strings.xml** to define two new constants −

```
\langle 2xml version = "1.0" encoding = "utf-8"?>
```
<resources>

 $\le$ string name = "app\_name">Tutorialspoint $\le$ /string>

 $\langle$ resources $>$ 

Following is the default content of **AndroidManifest.xml** −

 $\langle$  2xml version = "1.0" encoding = "utf-8"?>

<manifest xmlns:android = "http://schemas.android.com/apk/res/android"

package = "com.example.tutorialspoint7.myapplication">

 $\leq$ uses-permission android:name = "android.permission.ACCESS FINE LOCATION" />

 $\langle$ uses-permission android:name = "android.permission.INTERNET"  $\langle$ 

<application

android:allowBackup = "true"

android:icon = "@mipmap/ic\_launcher"

android: $label = "@string/app_name"$ 

android:supportsRtl = "true"

android:theme = "@style/AppTheme">

 $\alpha$  <activity android:name = ".MainActivity">

<intent-filter>

 $\alpha$  <action android:name = "android.intent.action.MAIN"  $\beta$ 

<category android:name = "android.intent.category.LAUNCHER" />

 $\triangle$ intent-filter $>$ 

</activity>

</application>

</manifest>